# $\textcolor{red}{\#}$  ACG与IMC联动做Portal认证,在线用户名显示MAC地址

[ACG1000](https://zhiliao.h3c.com/questions/catesDis/424) **[王天吉](https://zhiliao.h3c.com/User/other/346082)** 2024-06-28 发表

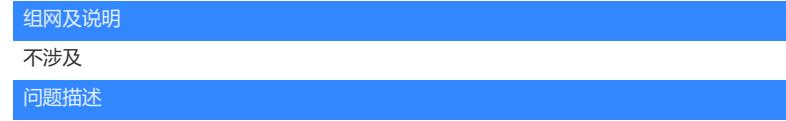

## **现场ACG和iMC联动Portal认证,设备参与认证,做了Mac Trigger无感知。**

参考官网典配: 29-iMC联动Portal[认证典型配置](https://www.h3c.com/cn/d_202402/2053293_30005_0.htm#_Toc159161180)-新华三集团-H3C

发现终端认证成功之后,经过认证的用户,在ACG的在线用户上显示的是用户的MAC地址,而不是用 户名。

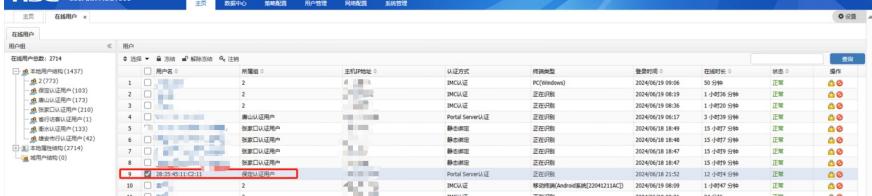

在IMC侧可以看到显示的是用户名

**Service State** 

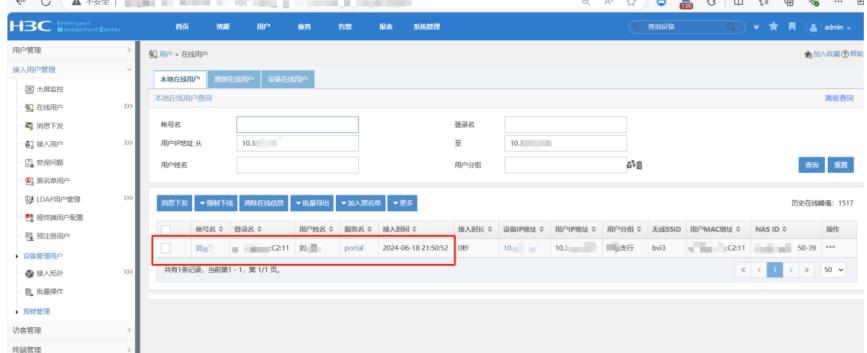

## 过程分析

 $\overline{a}$ 

现场用户, ACG有参与认证也有不参与认证, 不参与认证的在线用户表项是正常的, 显示的是用户名

#### 4.1.4 配置注意事项

· 当设备参与Portal和Radius认证时,iMC会自动同步用户组信息到设备上,此时iMC上无需进行 额外配置,设备上需要配置用户组,并确保上述用户组的名称与iMC上接入策略中下发用户组的 名称保持一致。

经过确认,现场ACG的用户组的名字和IMC侧的接入策略下发的用户名是一致的。

**无感知的原理**:终端第一次Portal认证成功后,会在EIA生成终端表项,表项中记录了终端MAC地址和 账号的对应关系。当终端再次上线时,Portal设备先发送mac-trigger报文向EIA查询终端信息,如果查 询成功,直接以该终端绑定的接入用户账号上线,这次上线本质上是mac认证,不再校验用户的密码 。

imc侧表项是正常的,无感知上线,登录名是mac地址,因为有终端绑定关系,可以关联到账号名。

认证流程:

- 1. 用户访问 网站, 经过 ACG 重定向到 portal 服务器
- 2. Portal server 推送 统一认证页面。
- 3. 用户输入账号、密码, 向 portal server 发送连接请求。
- 4. Portal 服务器向 ACG 发送用户信息。
- 5. Acg 向 radius 服务器发送 access-request 认证查询报文
- 6. Radius 服务器 发送 access-accept, 返回查询结果。
- 7. ACG 向 portal 服务器推送认证结果, 用户上线。

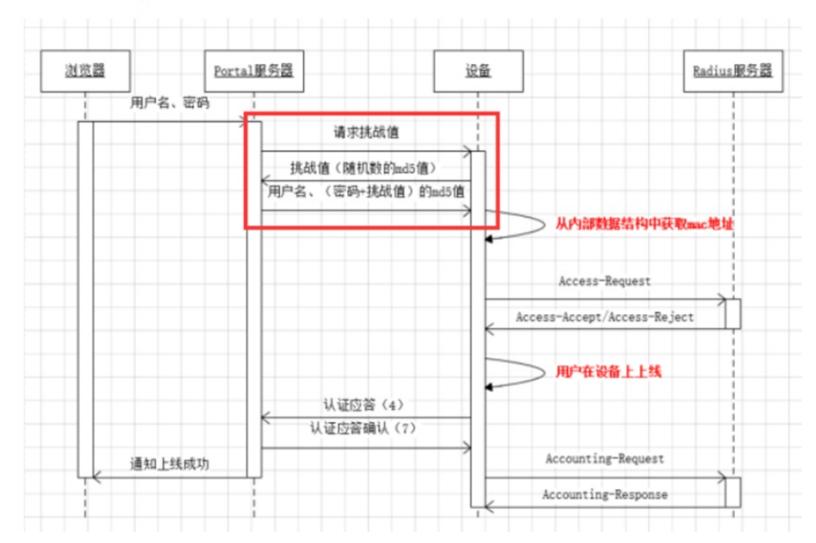

在ACG上display log debug然后debug aaa events

看到确实有mac作为用户认证上来,无感知列表不在acg上,设备不会无故将mac作为用户名去上线

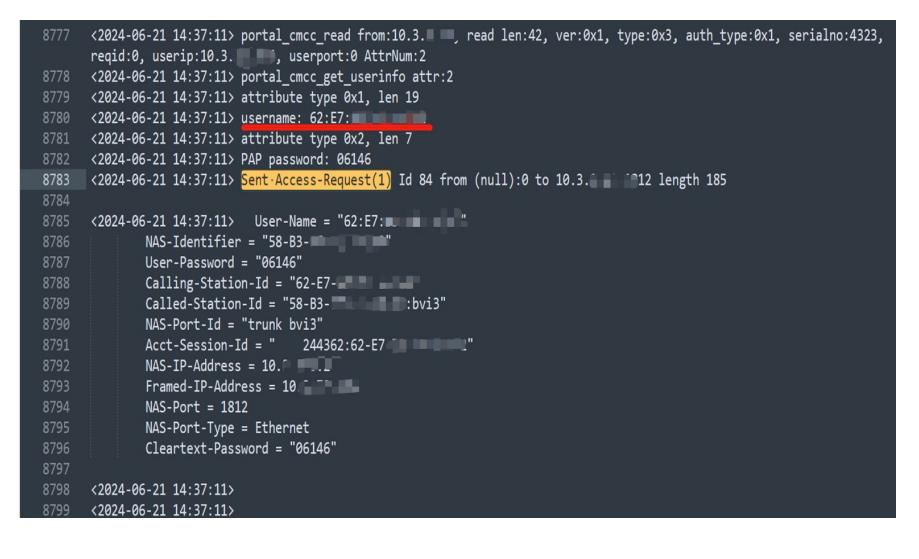

#### 解决方法

用户无感知是基于mac,当用户再次联网,acg开启了快速无感知后,设备会将这个用户流量报文的 mac,去imc服务器的无感知列表查询,当查询在服务器的无感知列表中,imc会告诉acg,让这个用户 上线,用什么信息上线,也是由imc给。正常无感知上线就是一次mac认证,radius报文里携带的用户 名就是mac,所以ACG侧在线用户的用户名显示mac地址是正常的。